# 渦電流探傷試験における記録管理システムの開発

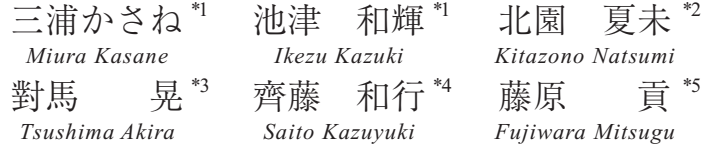

当社では、塗装の上から検査が可能な渦電流探傷装置 Mobile EDDy® を開発してきた。Mobile EDDy® は 小型・軽量で、Bluetooth 機能により表示器(タブレット端末)と装置を無線通信できるため、現場でのハン ドリング性が高い。しかし、これまでは、探傷箇所とその箇所で取得したデータは、記録用紙に記入した うえで紐 ひも 付けるなど、別途データ整理をする必要があった。そのため、探傷箇所が多い大型構造物などの 検査に Mobile EDDy® を適用する場合は、データ整理に多くの時間を費やすという問題点が生じた。

そこで、Mobile EDDy® のデータ整理の時間短縮支援ツールとして、記録管理システムを開発した。この 記録管理システムは、あらかじめ登録した探傷箇所と Mobile EDDy® で取得したデータを紐付けることで、 データ整理などの記録管理作業の大幅な削減を可能とした。

**キーワード**:塗装、渦電流探傷装置、Mobile EDDy®、記録管理システム

#### **1. はじめに**

橋梁などのインフラ構造物の運用において、き 裂発生および進展の把握は非常に重要な問題であ る。通常、鉄鋼構造物は、防錆のために塗装が施 されている。そのため、磁気探傷試験や浸透探傷 試験による表面きずの検査には、塗装の除去と再 塗装の工程が必要となる。一方、今後老朽化が進 むインフラ構造物が増加傾向にある中で、検査・ メンテナンスには、従来以上に効率的な手法が求 められている。

以上のニーズを踏まえ、当社では、塗装を除去し なくても現場で容易に使用することができる小型・ 軽量の渦電流探傷装置 Mobile EDDy® の開発・適用 を進め、塗装の上からも効率的にきずを検出する ことを可能にした。しかし、探傷箇所とその箇所で 取得したデータは、記録用紙に記入したうえで紐 付け、別途データ整理をする必要がある。また、探 傷箇所が多い大型構造物などの検査に Mobile EDDy® を適用する場合は、データ点数が膨大にな り、データ整理に多くの時間を費やす必要がある。

そこで、当社では Mobile EDDy® のデータを容 易に整理できる記録管理システムを開発した。こ の記録管理システムは、電子化して取り込んだ図 面などの画像上にあらかじめ登録した探傷箇所 と、Mobile EDDy® で取得したデータの紐付けを検

\*1 :検査事業部 技術部 NDE グループ

- \*2 :検査事業部 西日本検査部 呉検査グループ
- \*3 :制御システム事業部 産業システム部 IoT ソリューショングループ 課長

\*5 :検査事業部 技師長

<sup>\*4</sup> :制御システム事業部 産業システム部 IoT ソリューショングループ

査時に行い、データ整理作業を無くすことで、記 録管理作業の大幅な削減を可能とした。

本稿では、開発した記録管理システムについて 紹介する。

## **2. 記録管理システム**

# **2.1 構成および概要**

本システムは、探傷箇所(部位・探傷名)の登録

と探傷後の記録管理を行うPC側の「管理ソフト」、 およびデータを取得し ID (identification)による情 報の紐付けを行う Mobile EDDy® 側の「探傷ソフ ト」で構成する。本システムの構成および ID によ る紐付け項目を**図 1** に示す。

また、本システムを用いた探傷・記録管理フ ローを**図 2** に示す。

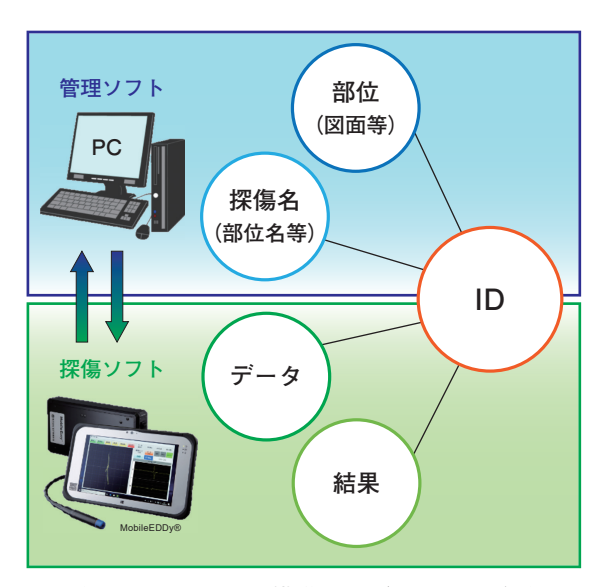

**図 1 記録管理システムの構成および ID による紐付け項目**

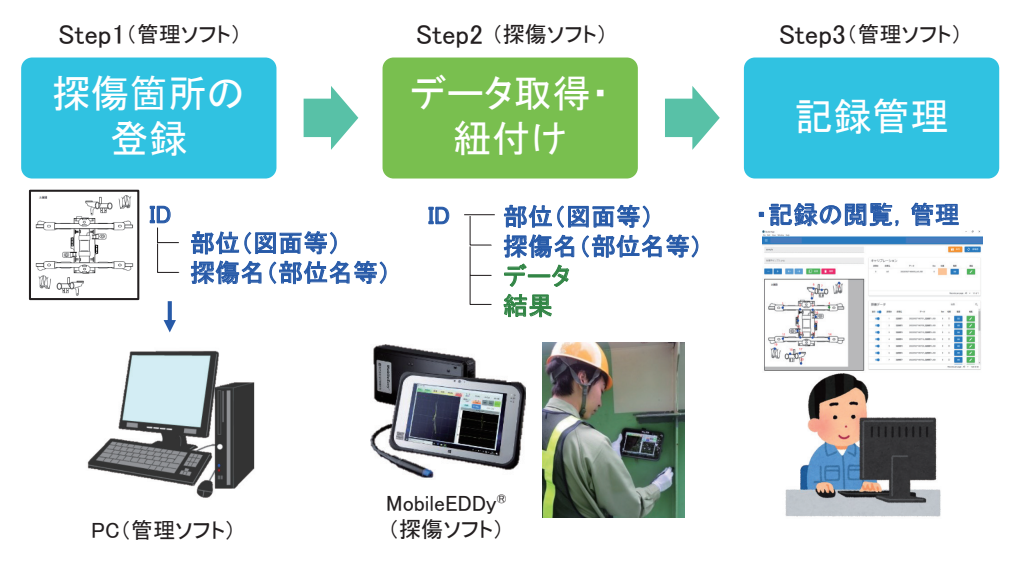

**図 2 記録管理システムを用いた探傷・記録管理フロー**

## **2.2 記録管理システムの機能**

本項では**図 2** に示したフローに基づき、本シス テムの特徴的な機能を抜粋して紹介する。

## **2.2.1 Step1:探傷箇所の登録**

PC 側の管理ソフトでは、**図 3** のように、探傷箇 所の ID、部位、探傷名(以下、登録情報)の事前登 録を行う。部位は png 形式で取り込んだ画像(図 面や写真)上に、ID ポイントとして図示される。

これらの登録情報は保存して、探傷ソフトへ転 送する。

## **2.2.2 Step2:データ取得・紐付け**

Mobile EDDy® 側の探傷ソフトでは、管理ソフト から転送した登録情報の取り込み、データの取 得、結果の判定、データや結果と登録情報の紐付 け、管理ソフトへの転送を行う。

探傷ソフトでは、**図 4** のように、登録情報を表 示する「登録情報画面」と「探傷画面」の表示切り替 えができるため、探傷しながらデータの取得状況 を適宜確認できる。

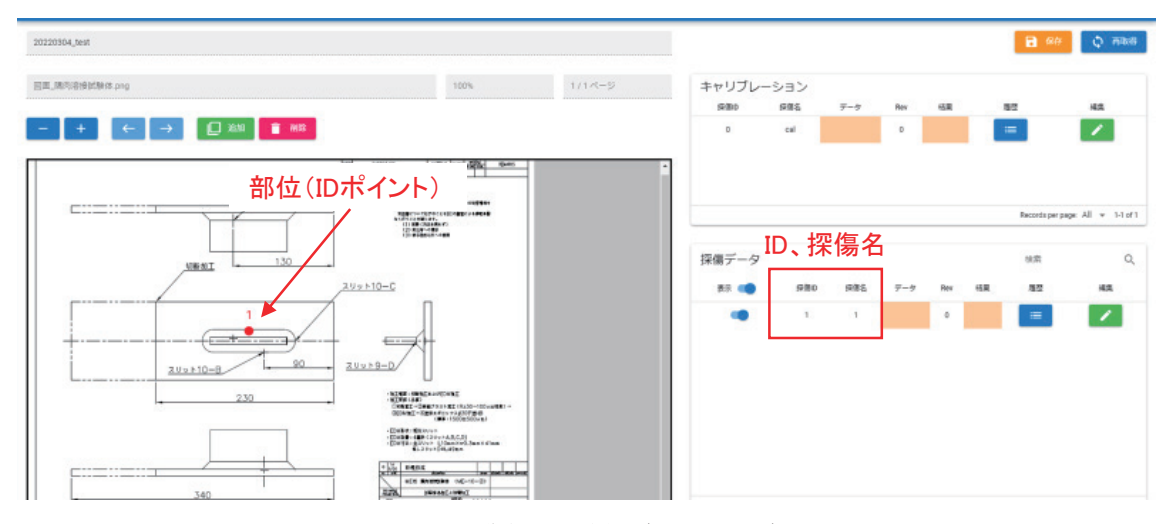

# **図 3 探傷箇所の登録(管理ソフト)**

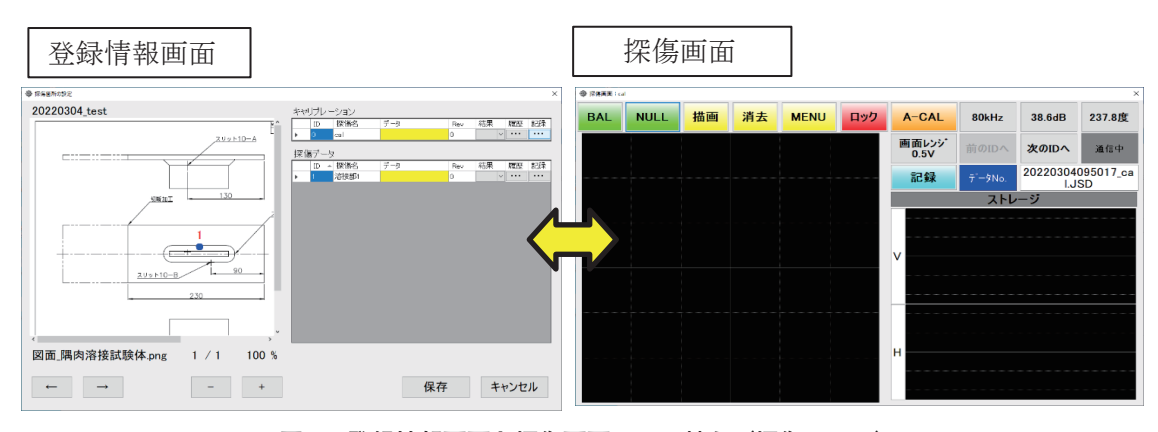

**図 4 登録情報画面と探傷画面の切り替え(探傷ソフト)**

データおよび結果は、**図 5** のように、ID によ り、管理ソフトで出力した登録情報(部位、探傷 名)と紐付けられる。なお、結果の表示記号は、探 傷者が波形データの形状や振幅に基づき、リスト から「◯(きず有)・×(きず無)・△(きずの疑い)」 を選択する。

また、同一部位を複数回探傷した場合は、**図 6** のように、ID ごとの「履歴」から探傷者が波形デー タの形状や振幅に基づき、採用するデータを選択 する。各データの結果も「履歴」から選択し、確認 できる。

### **2.2.3 Step3:記録管理**

PC 側の管理ソフトでは、探傷後の記録管理と して、**図 7** のように、登録情報(ID、部位、探傷 名)と紐付けられたデータと結果が閲覧できるほ か、採用するデータの再選択や結果の再判定もで きる。

## **3. まとめ**

今回開発した記録管理システムは、渦電流探傷 装置 Mobile EDDy® のデータ整理に要する時間を 大幅に短縮するとともに、作業性の向上に寄与す

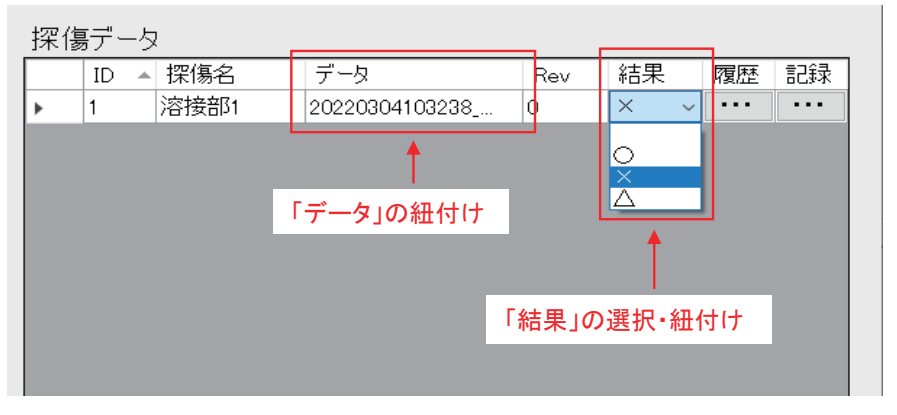

**図 5 ID とデータ・結果の紐付け(探傷ソフト)**

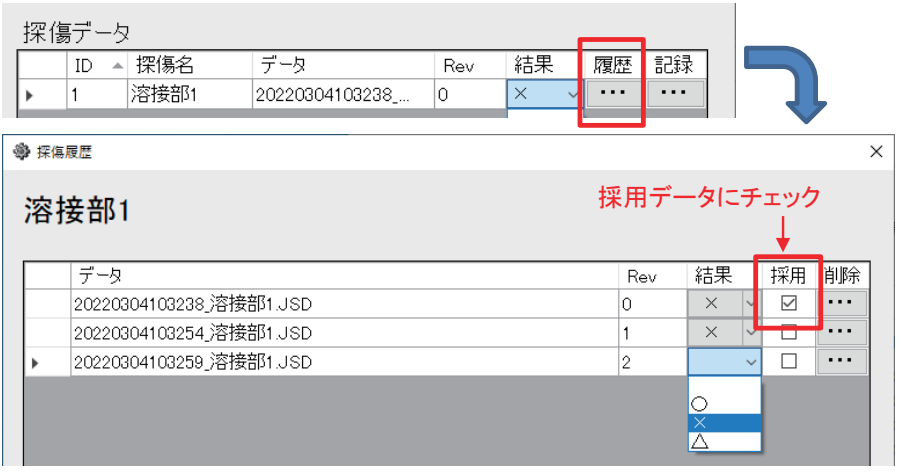

## **図 6 採用データ・結果の選択(探傷ソフト)**

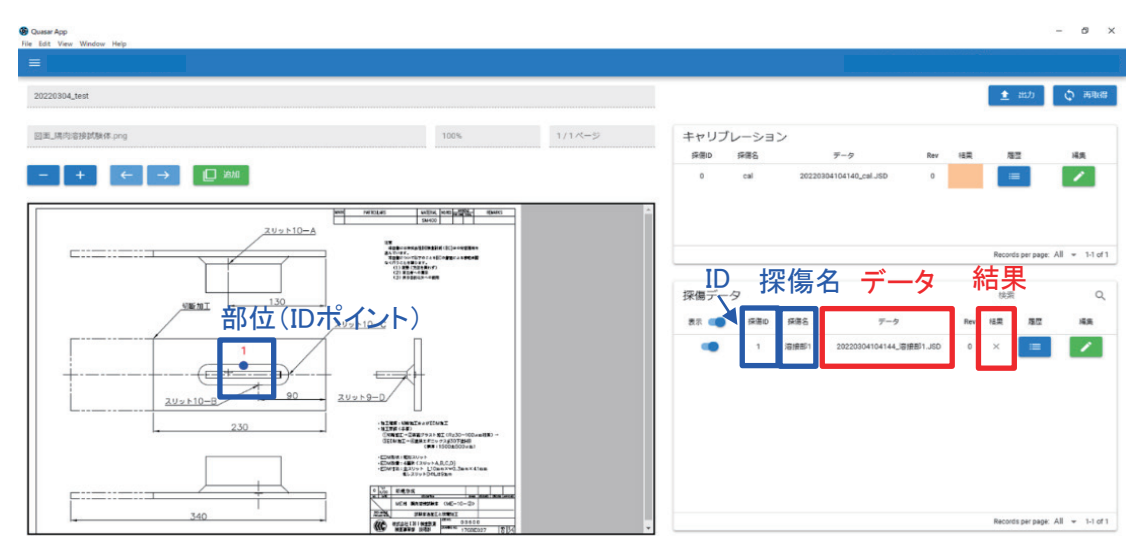

**図 7 探傷後の記録管理(管理ソフト)**

るものと考える。本支援ツールは、探傷箇所の多 い大型構造物の検査のほか、過去の履歴を追える ことから、同じ探傷箇所を定期的に検査する場合 などにも有効である。

今後は、さらに使いやすいシステムにするた め、追加機能の実装や超音波探傷試験などの他手 法への適用を検討する。

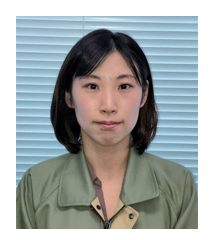

検査事業部 技術部 NDE グループ 三浦かさね TEL. 045-791-3523

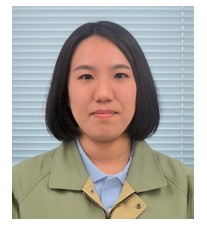

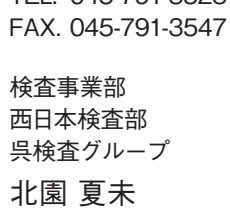

TEL. 0823-26-2940 FAX. 0823-26-2939

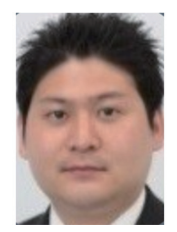

制御システム事業部 産業システム部 IoT ソリューショングループ 齊藤 和行 TEL. 042-523-8313 FAX. 042-523-8320

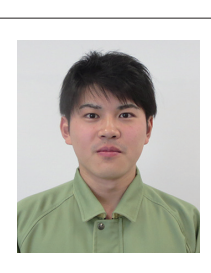

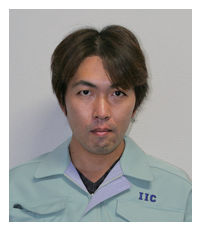

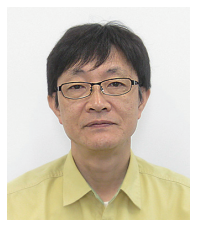

検査事業部 技術部 NDE グループ 池津 和輝 TEL. 045-791-3523 FAX. 045-791-3547

制御システム事業部 産業システム部 IoTソリューショングループ 課長 對馬 晃 TEL. 042-523-8313 FAX. 042-523-8320

検査事業部 技師長 藤原 貢 TEL. 045-791-3523 FAX. 045-791-3547